Metro has partnered with Crimemapping.com to provide up to date information regarding a variety of crimes. The crimes reported there include:

- 
- •Disturbing the Peace •Fraud •Motor Vehicle Theft
- 
- •Assault •Alcohol & Drug Violations •Sex Crimes •Vehicle Break In •Homicide
- •Burglary •DUI
- 
- •Weapons Violations •Vandalism
- 
- 
- 
- 
- 
- •Arson **•Robbery •Theft/Larcency •Theft/Larcency** 
	-
	-

The site is located at [http://www.crimemapping.com](http://www.crimemapping.com/) From this home page, you can select by clicking on the shape of the State of Tennessee; then choosing Nashville Police. After you do this, give it a few seconds to load. It will load the default information, which includes reported crimes for the most recent seven day period in all of Davidson County:

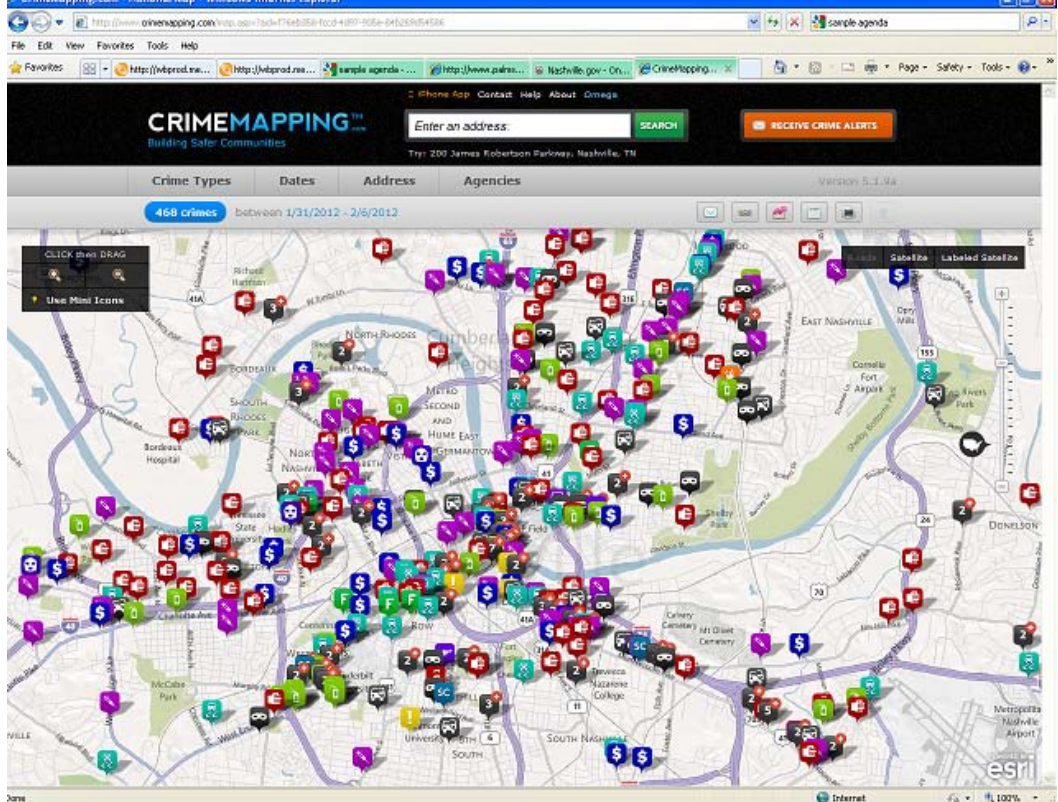

From this point, you can click to zoom into an area. Remember that after each click, you must give the map time to update. It will do this automatically. You can also re-position the map by clicking and dragging, but again, once you let go, give it a few seconds to update. Once you have zoomed into your area of interest, you can then click on an individual event to get more information.

Let's click on the symbol for a burglary on Harding Place:

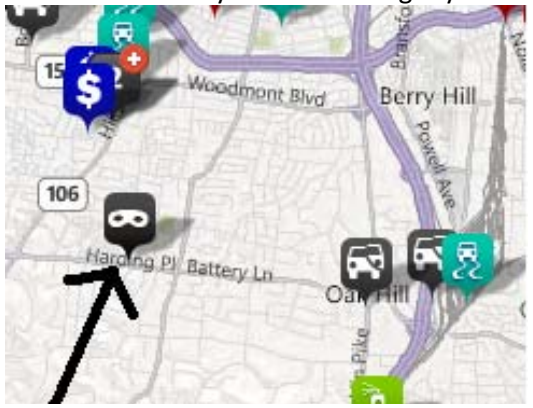

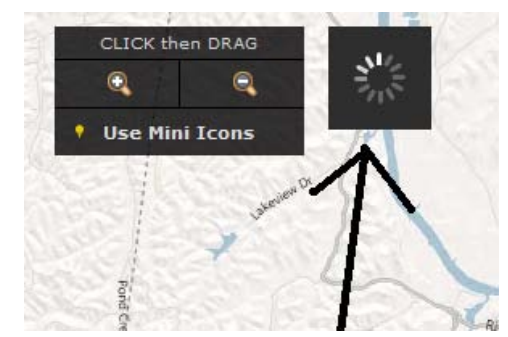

(Note the indication that the page is still refreshing)

Once you click on the icon for the crime, it presents a pop-up with the following information:

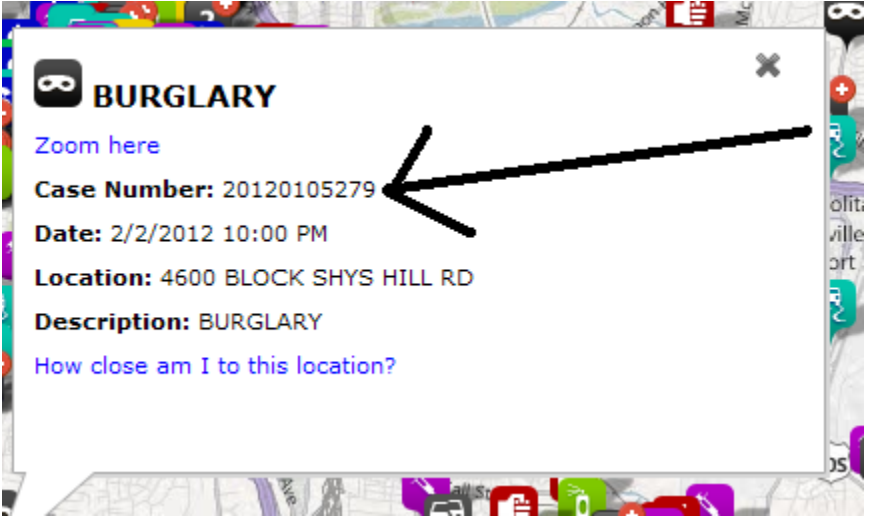

This balloon gives you all the public information regarding this event. If you need to speak to us about a particular crime, please refer to the complaint number (Case Number) listed in the popup.

Crimemapping lets you filter searches by date. Let's filter out for events only from todays date. Two of

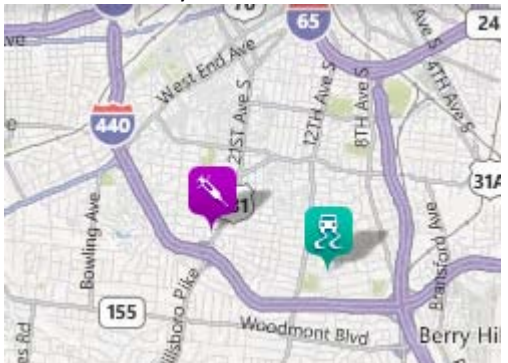

the results returned are:

Now, I can click on the box for the drug related event and get the complaint number from an incident which is only a few hours old:

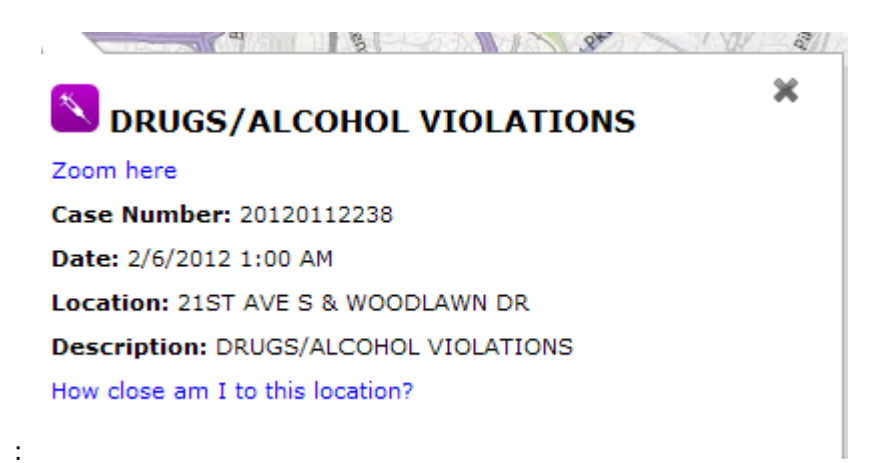

Using this complaint number, I can go to [http://ccc.nashville.gov](http://ccc.nashville.gov/) and search that complaint number (Case Number.) If it is a case released publicly, you will find additional information there. All cases involving children, domestics, sexual assaults and some other incidents are removed:

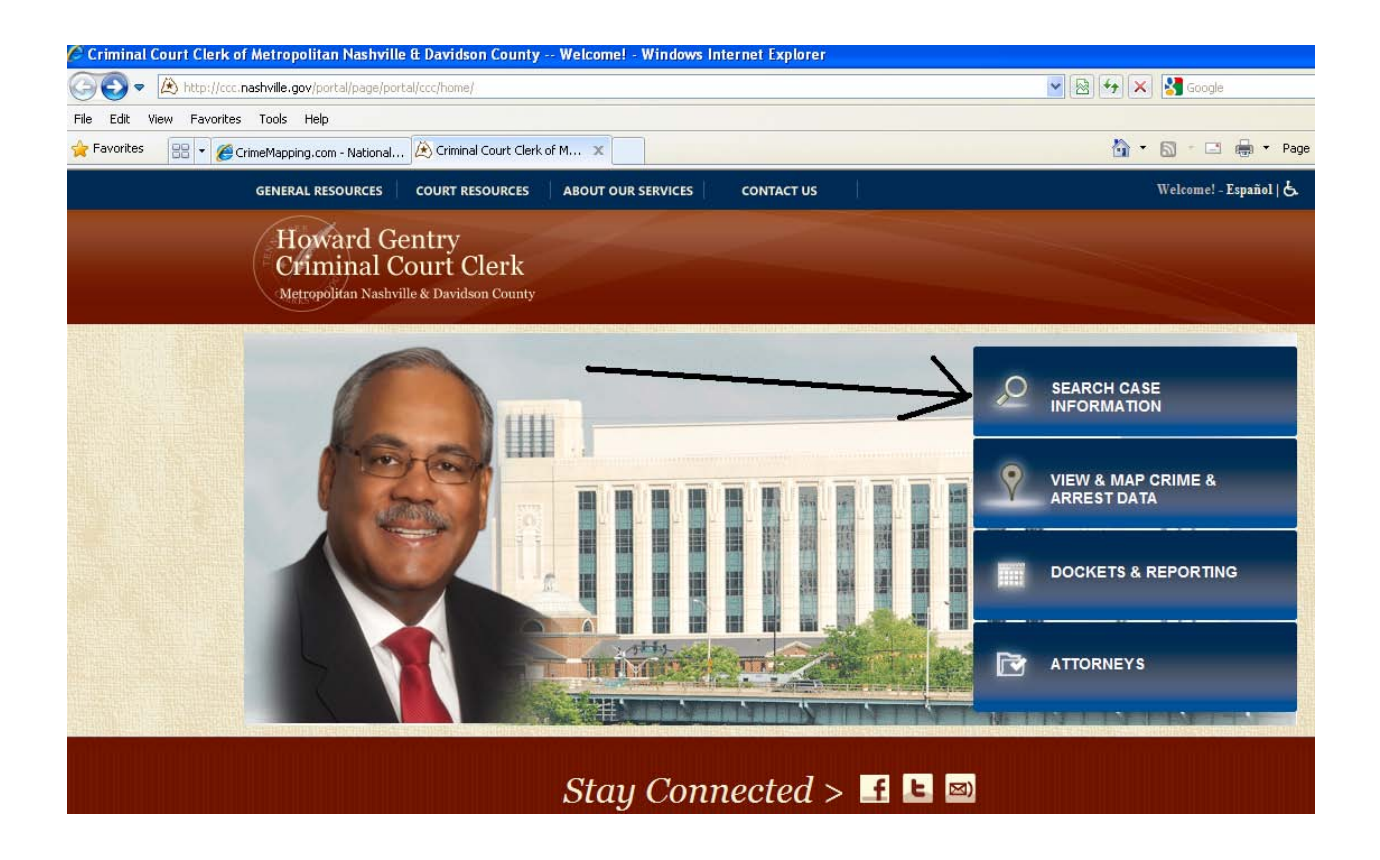

Note that you can search by Defendant Name, Warrant Number, Criminal Case or Complaint/Incident. Here, I'm choosing the complaint number. Note that you enter the year separately from the rest of the number:

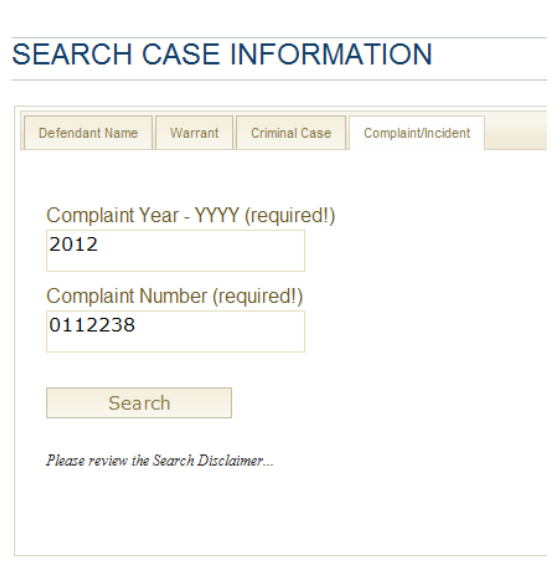

Once that information is populated by the Criminal Court Clerks office, you can get detailed information about many cases, including the affidavit of complaint, which is information given by the officer at the time of the arrest. This site has several other options for public searches, which I encourage you to use.

Back to Crimemapping.com:

You can also filter searches by crime type, date and address. You must choose a complete valid address. It will then show you your results in a radius from the address entered. It appears addresses must be exact. For instance, 2126 Abbott Martin doesn't work, but if I copy/paste the whole address from Google Maps, it populates: 2126 Abbott Martin Rd, Nashville, TN 37215 Once this data loads, you can choose the radius of 500 feet and get a pretty accurate picture of what has occurred at an address.

Please note that you can also sign up for crime alerts. With this service, you can also choose the same parameters as above. This info will be more timely than weekly crime reports. Additionally, this will allow us to concentrate on providing more specific info that needs to be shared with the community.